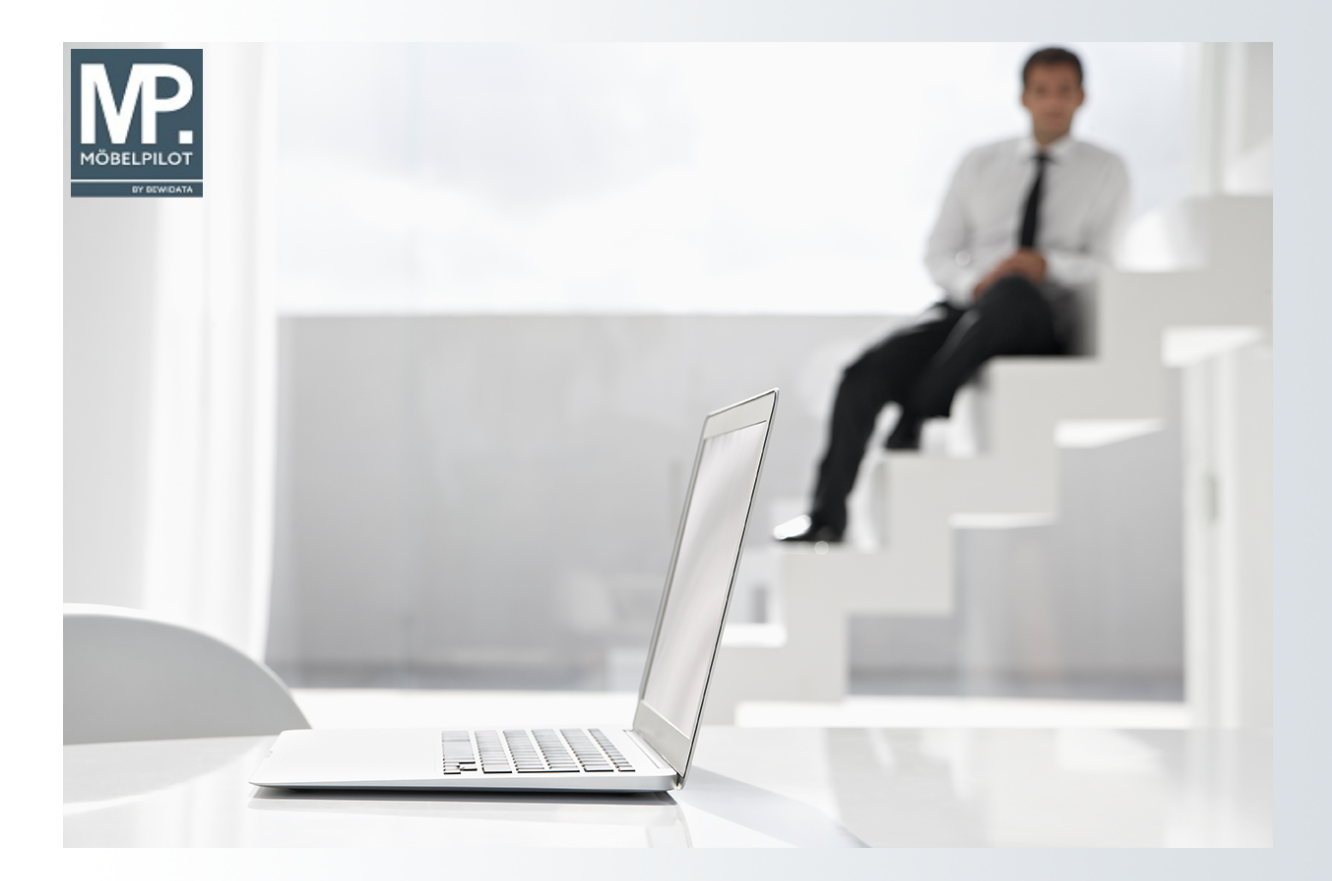

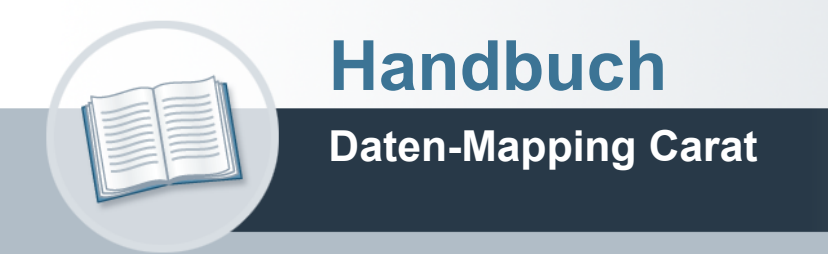

### <span id="page-1-0"></span>**Urheberrecht und Haftung**

Dieses Handbuch enthält urheberrechtlich geschützte Informationen. Ohne ausdrückliche schriftliche Genehmigung der *bewidata* Unternehmensberatung und EDV-Service GmbH, Isaac-Fulda-Allee 9, 55124 Mainz ist es nicht gestattet, das gesamte Handbuch oder Texte daraus zu reproduzieren, zu speichern oder in irgendeiner Form zu übertragen, zu vervielfältigen oder zu verbreiten.

Die Firma *bewidata* Unternehmensberatung und EDV-Service GmbH übernimmt für den Inhalt dieses Handbuches und damit im Zusammenhang stehende geschäftliche Vorgänge keinerlei Garantie. Das gilt auch für hierin enthaltene Fehler und möglicherweise dadurch entstehende Fehlfunktionen in der Arbeit mit den hier beschriebenen Programmen. Die *bewidata* GmbH behält sich vor, ohne vorherige Ankündigung dieses Handbuch von Zeit zu Zeit auf den neuesten Stand zu bringen. Änderungen der Bildschirmmasken behalten wir uns ebenfalls vor.

**Hinweis**: Alle in diesem Handbuch abgebildeten Screenshots wurden mit einem aktuellen Webbrowser wie Google Chrome, Firefox oder Microsoft Edge erstellt. Abweichungen zu anderen Browsern behalten wir uns vor.

#### <span id="page-1-1"></span>**Impressum**

*bewidata* Unternehmensberatung und EDV-Service GmbH Isaac-Fulda-Allee 9 55124 Mainz Telefon 06131 63920 Telefax 06131 639266

Geschäftsführer: Hans-Jürgen Röhrig - Handelsregister Mainz HRB 4285

#### **Support Rufnummern**

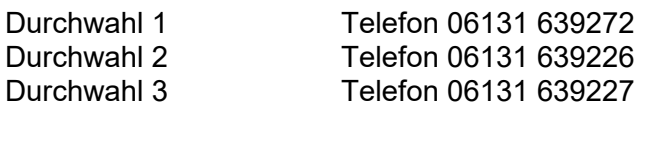

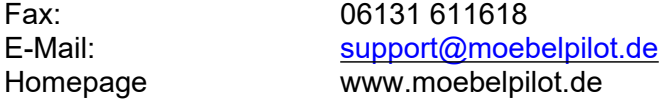

#### **Hotline Zeiten**

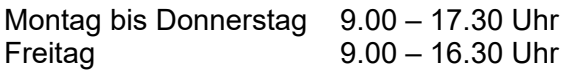

# Inhaltsverzeichnis

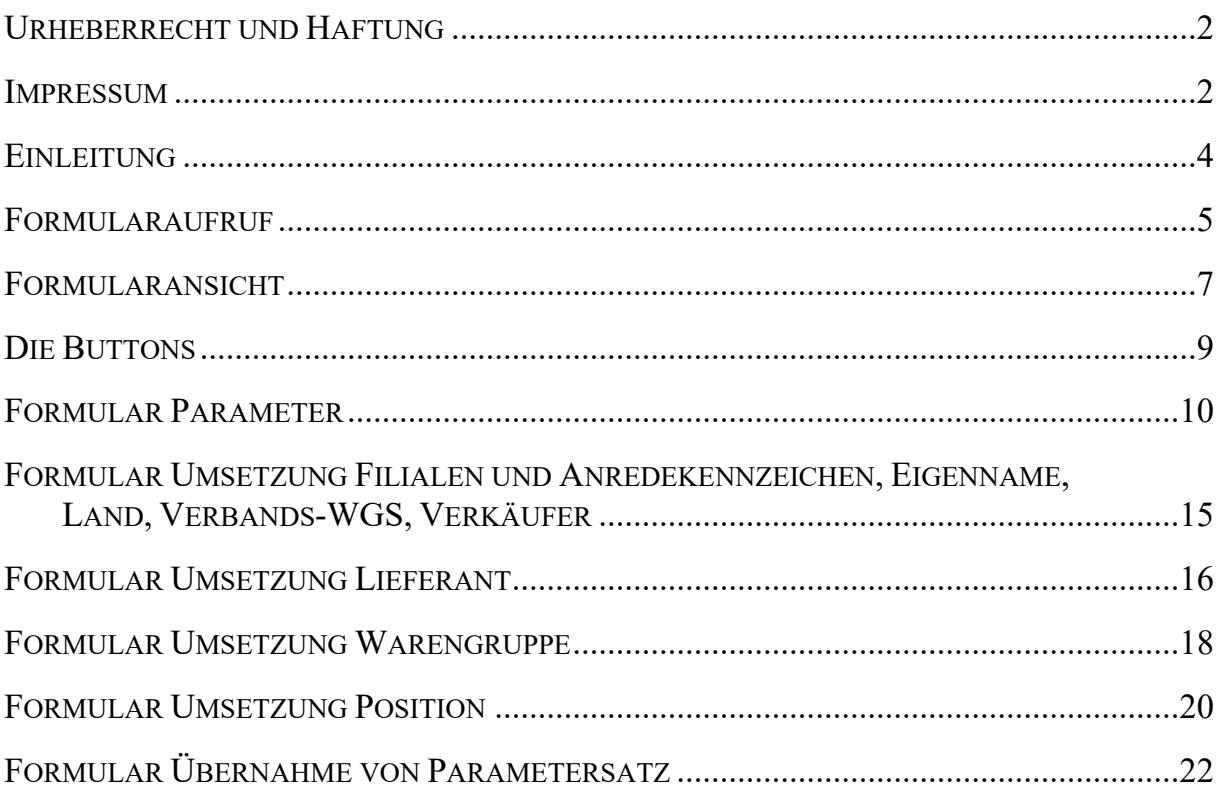

### <span id="page-3-0"></span>**Einleitung**

MÖBELPILOT und CARAT sind eigenständige Softwarelösungen, die zunächst unterschiedliche Ziele verfolgen.

Damit die Systeme miteinander kommunizieren können bedarf es neben einer programmtechnischen Lösung (Schnittstelle), auch diverser Übersetzungstabellen. So werden beispielsweise die Lieferanten in der Warenwirtschaft unter anderen Zuordnungsnummern geführt, als in der Planungssoftware. Auch bei den Mitarbeiterkennzeichen kann man erfahrungsgemäß davon ausgehen, dass sie in den Systemen unterschiedlich abgebildet werden. Diese und weitere Differenzen müssen also im Vorfeld der Datenübernahme geklärt werden.

Bei der Einrichtung der Schnittstelle wird das hierfür erforderliche Daten-Mapping einmalig durch unseren Support eingerichtet. Danach muss es durch den Anwender in der Regel immer dann ergänzt werden, wenn in der Planungssoftware beispielsweise ein neuer Lieferant oder Mitarbeiter aufgenommen wird.

### <span id="page-4-0"></span>**Formularaufruf**

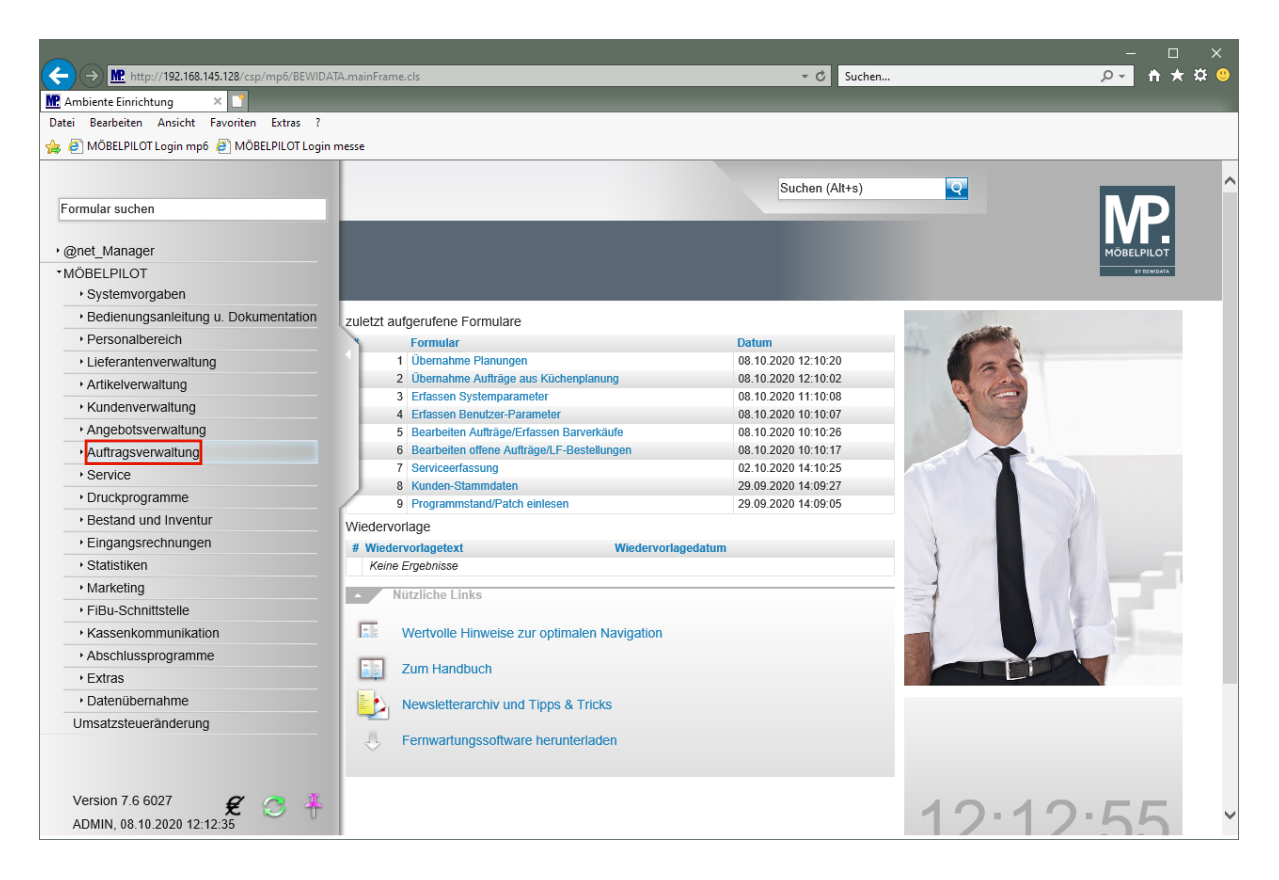

#### Klicken Sie auf den Hyperlink **Auftragsverwaltung**.

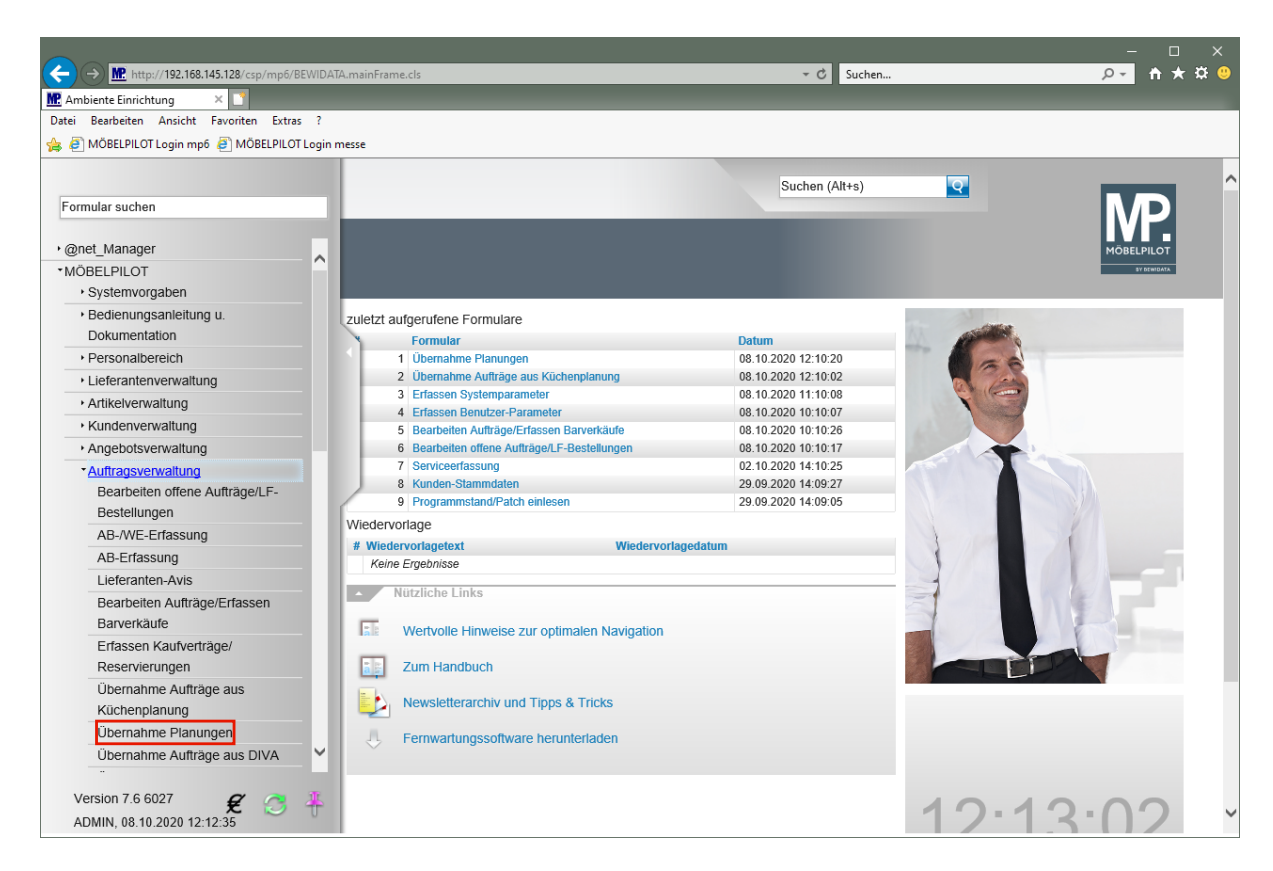

Klicken Sie auf den Hyperlink **Übernahme Planungen**.

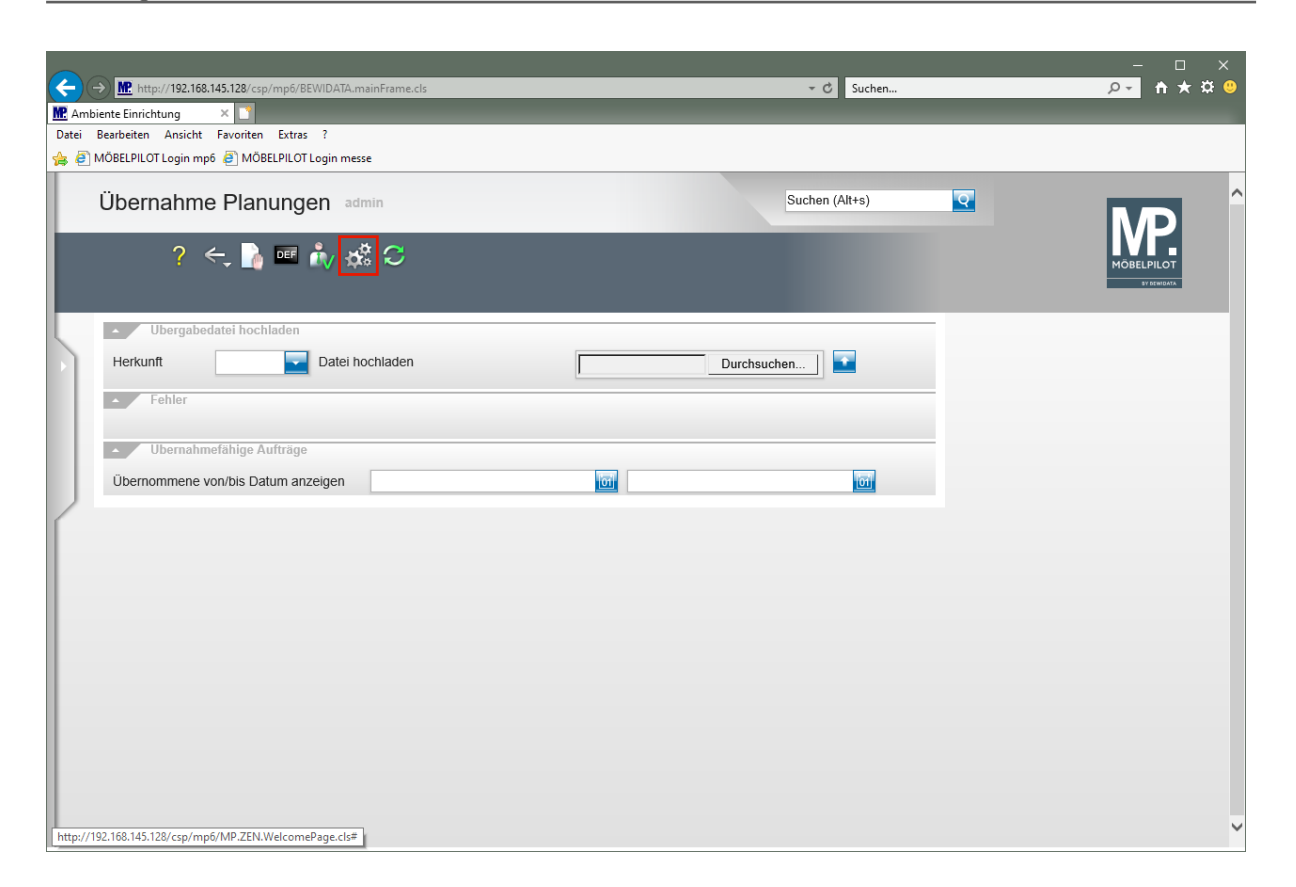

Klicken Sie auf die Schaltfläche **Parameter einstellen**.

## <span id="page-6-0"></span>**Formularansicht**

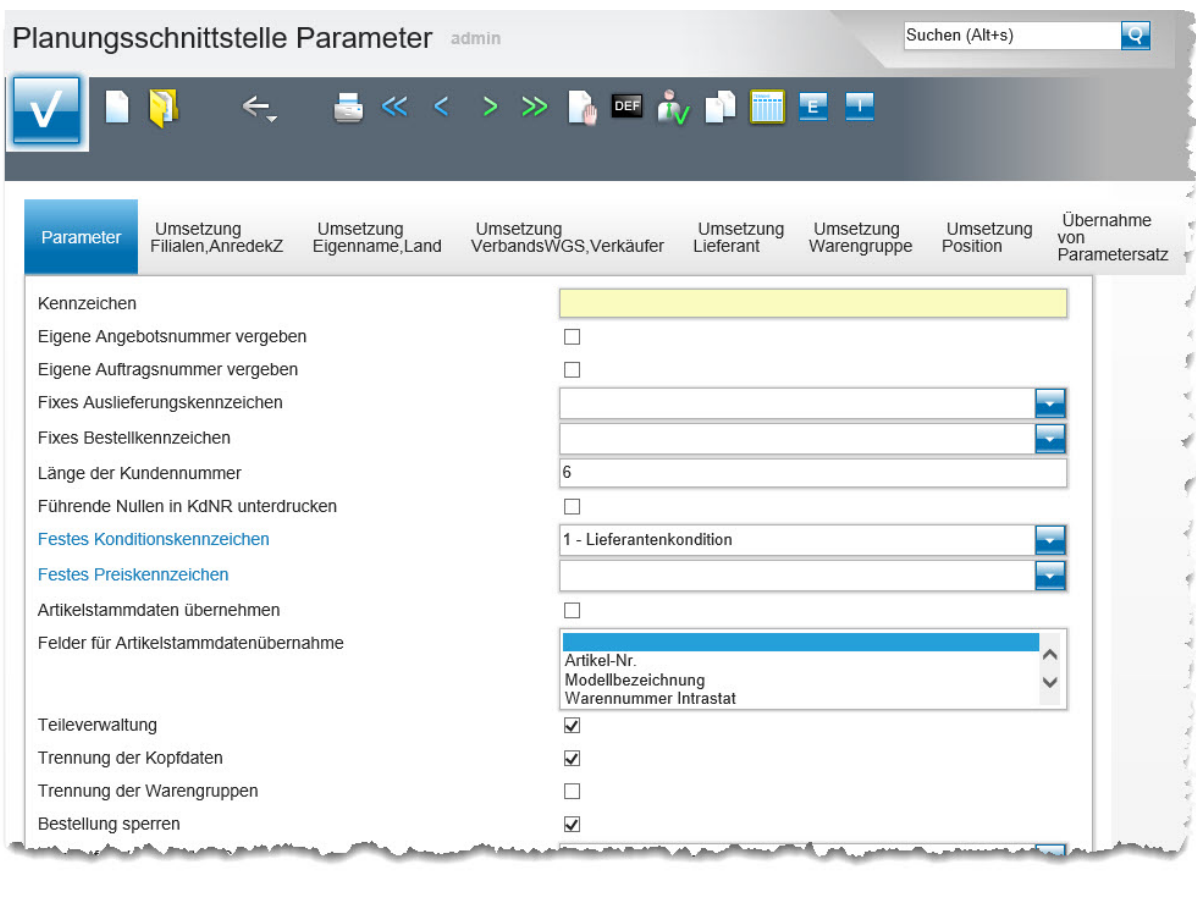

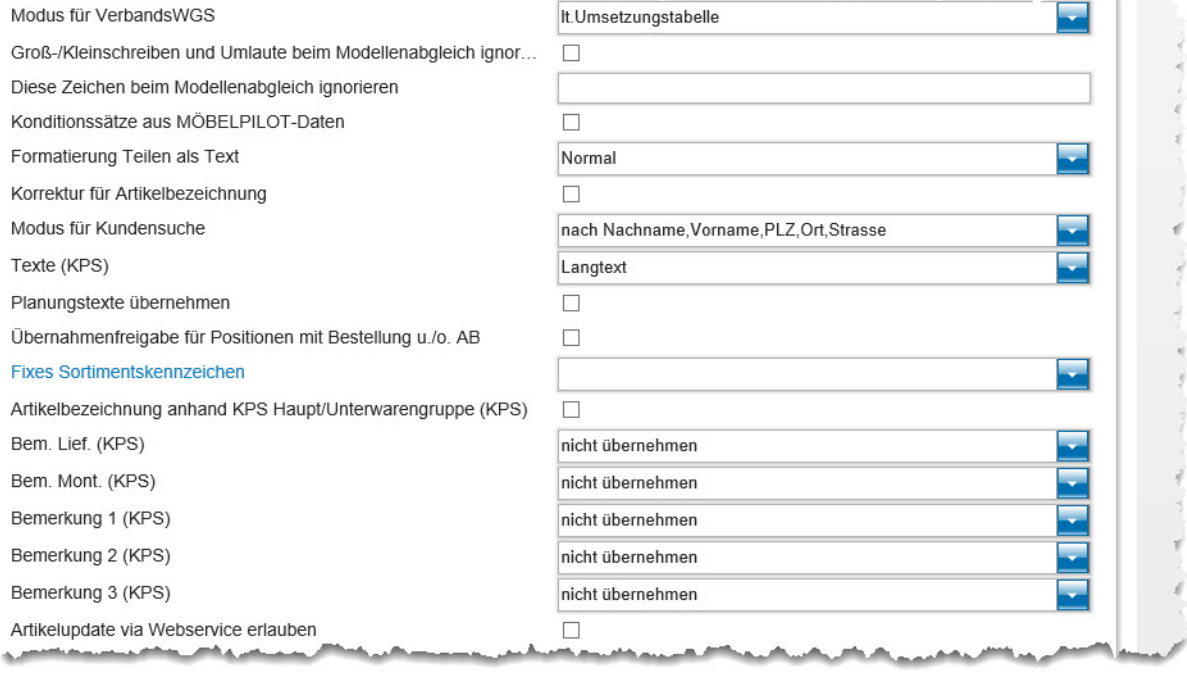

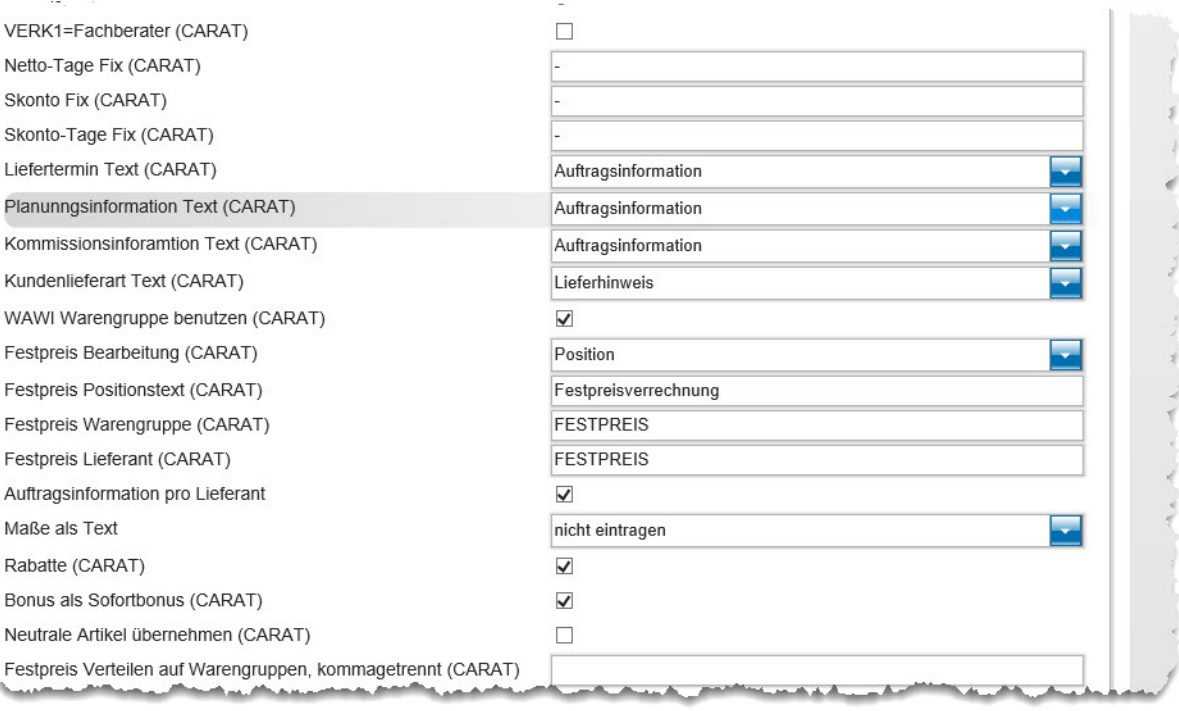

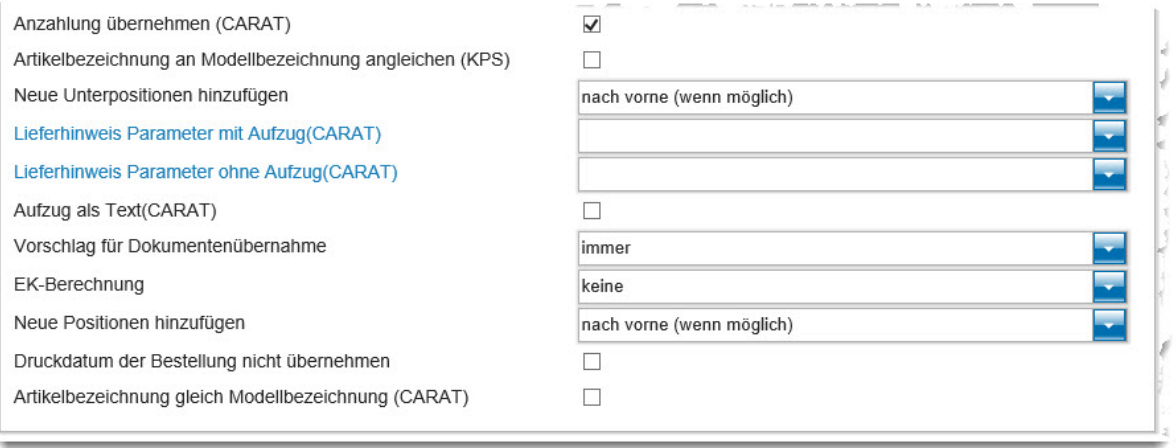

### <span id="page-8-0"></span>**Die Buttons**

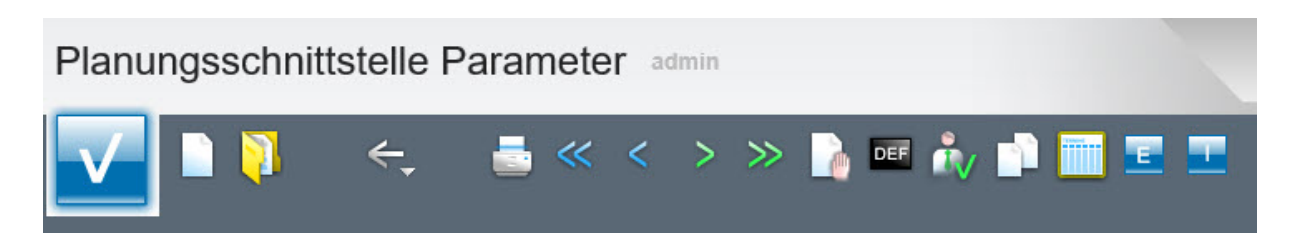

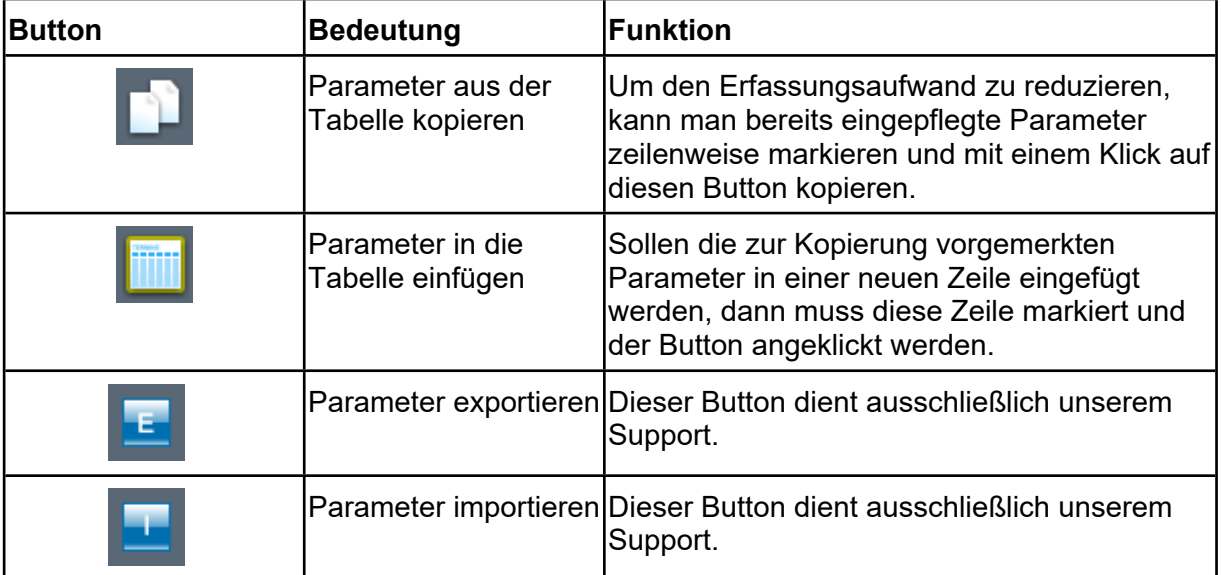

### <span id="page-9-0"></span>**Formular Parameter**

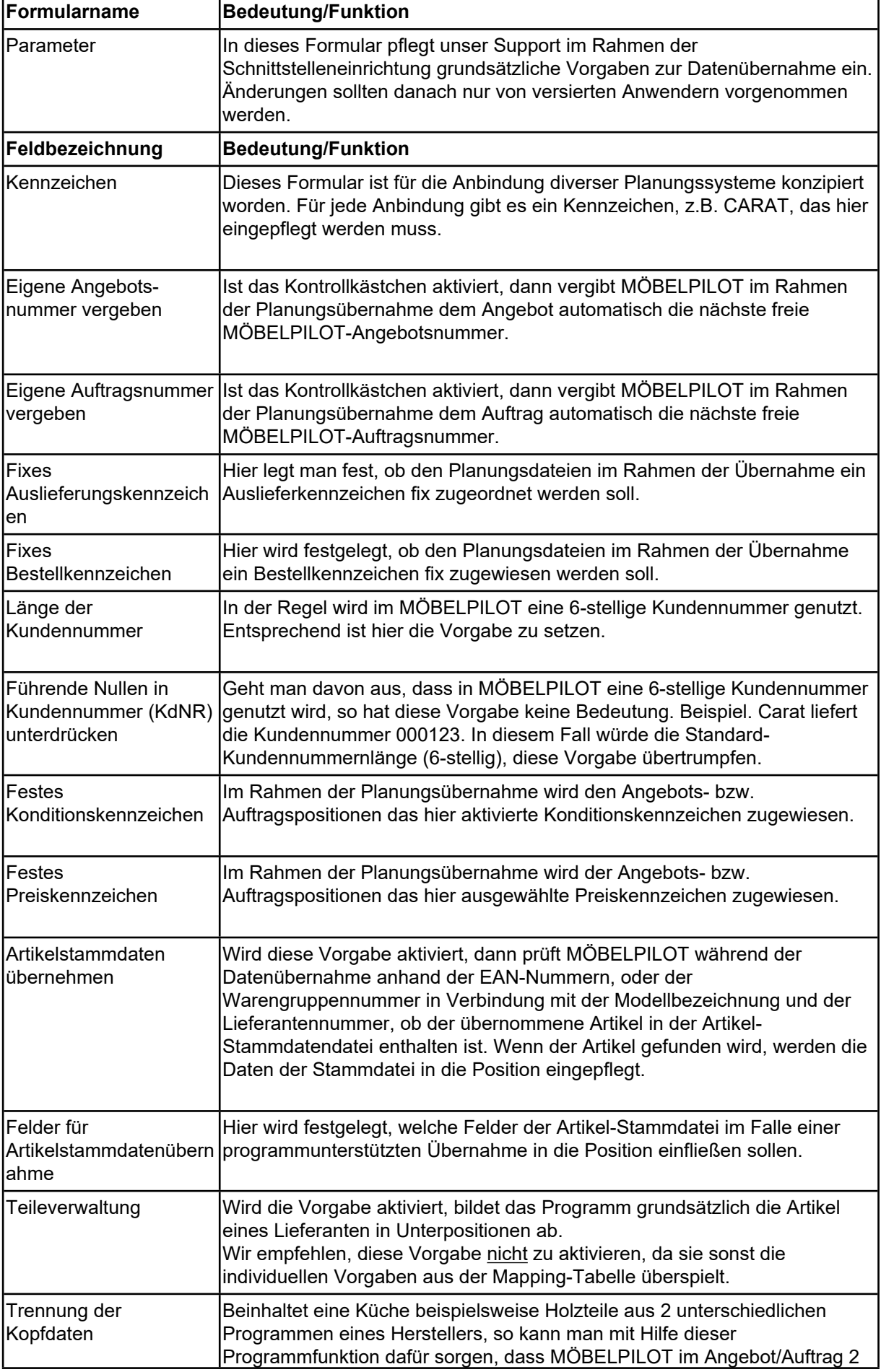

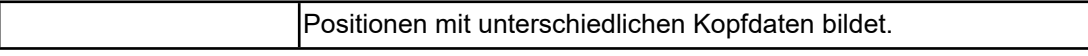

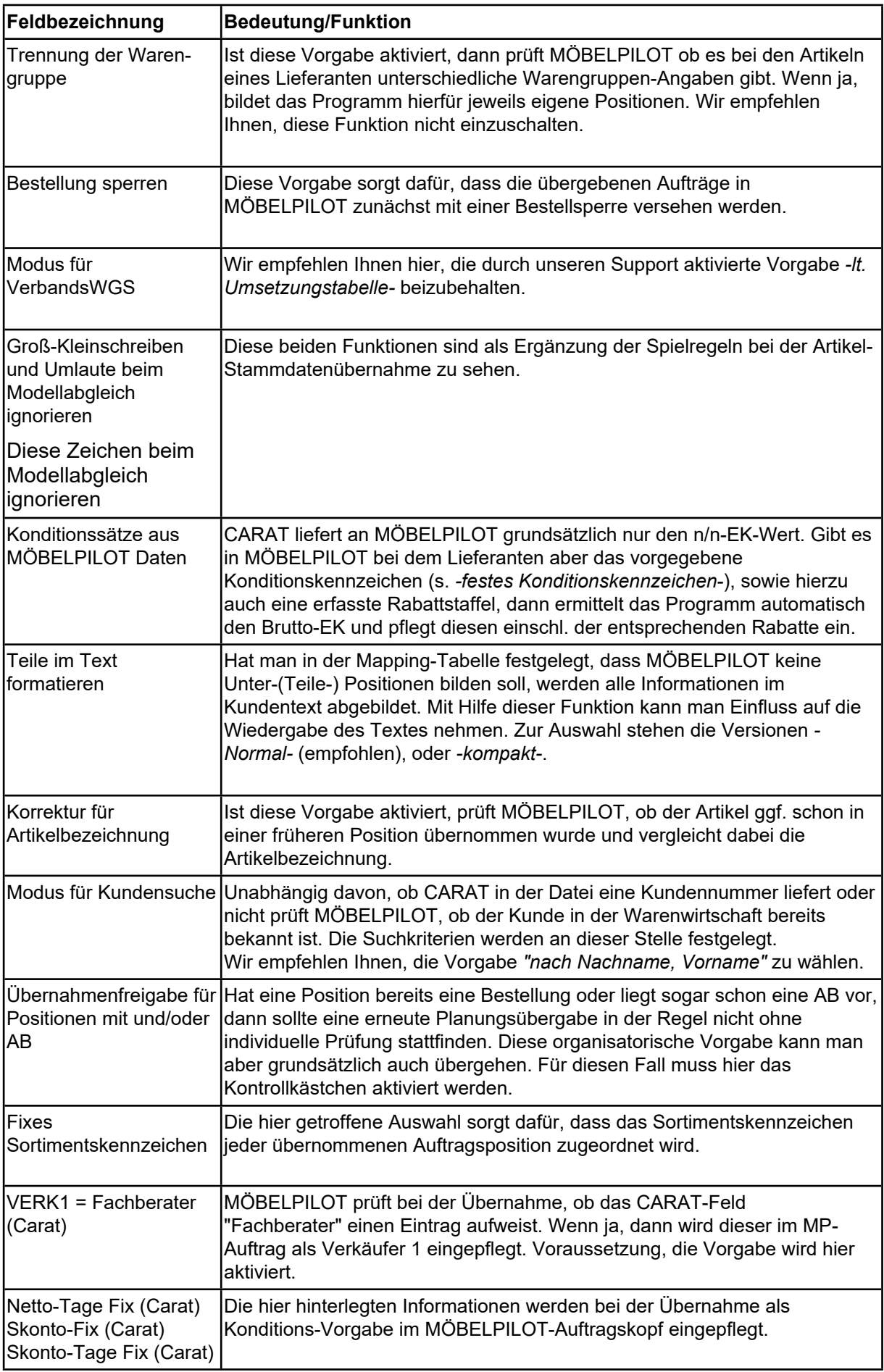

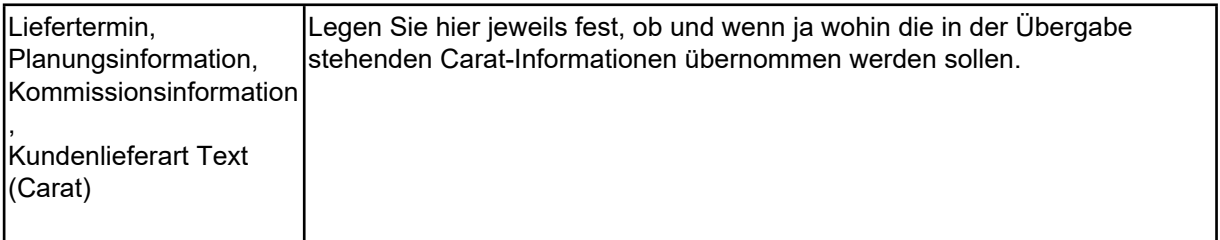

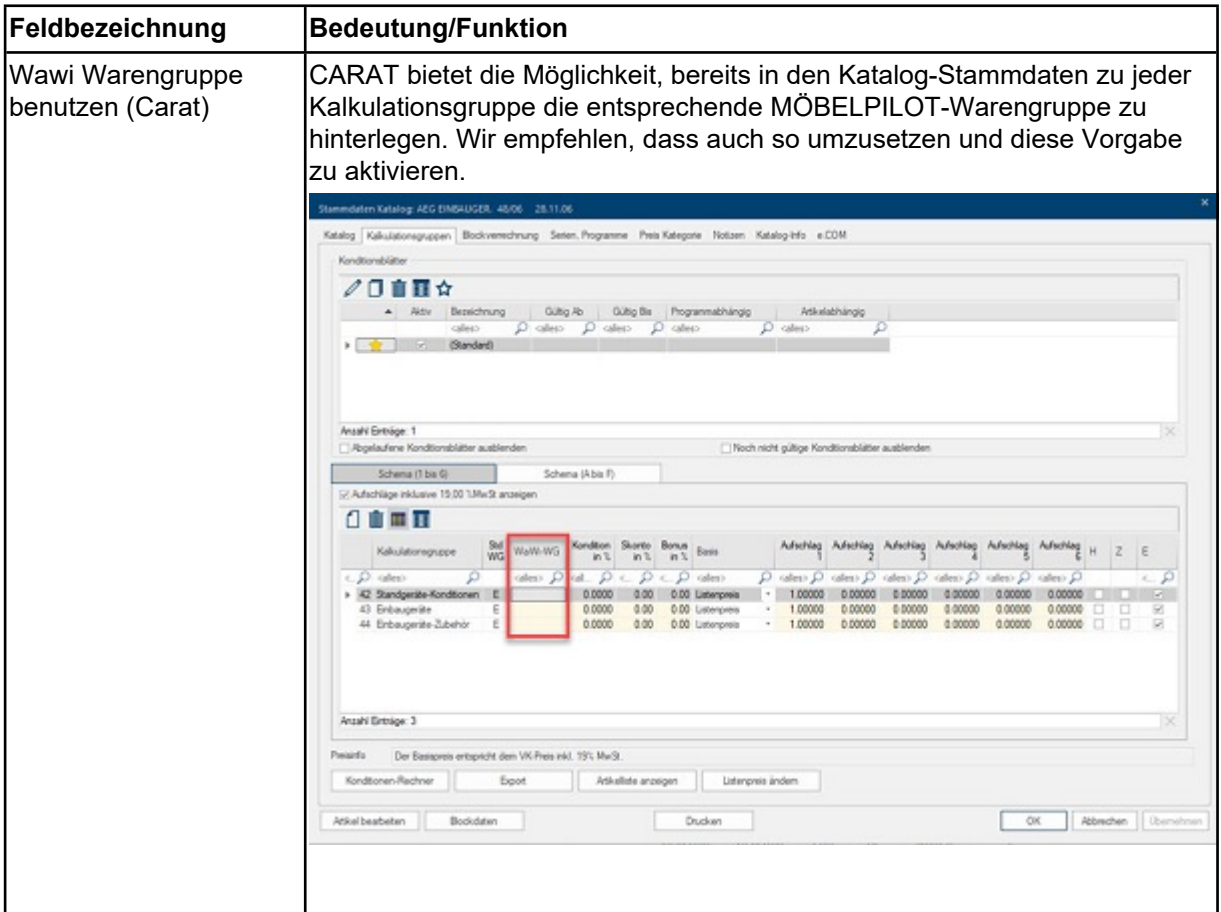

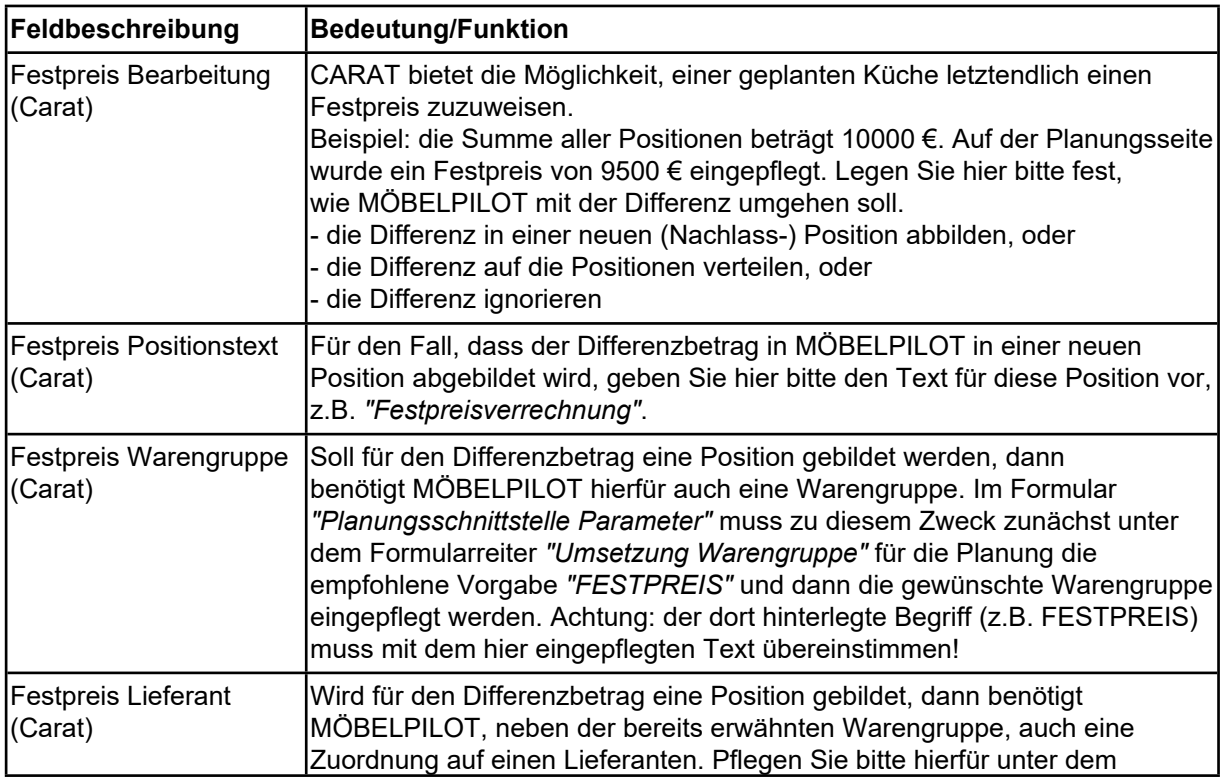

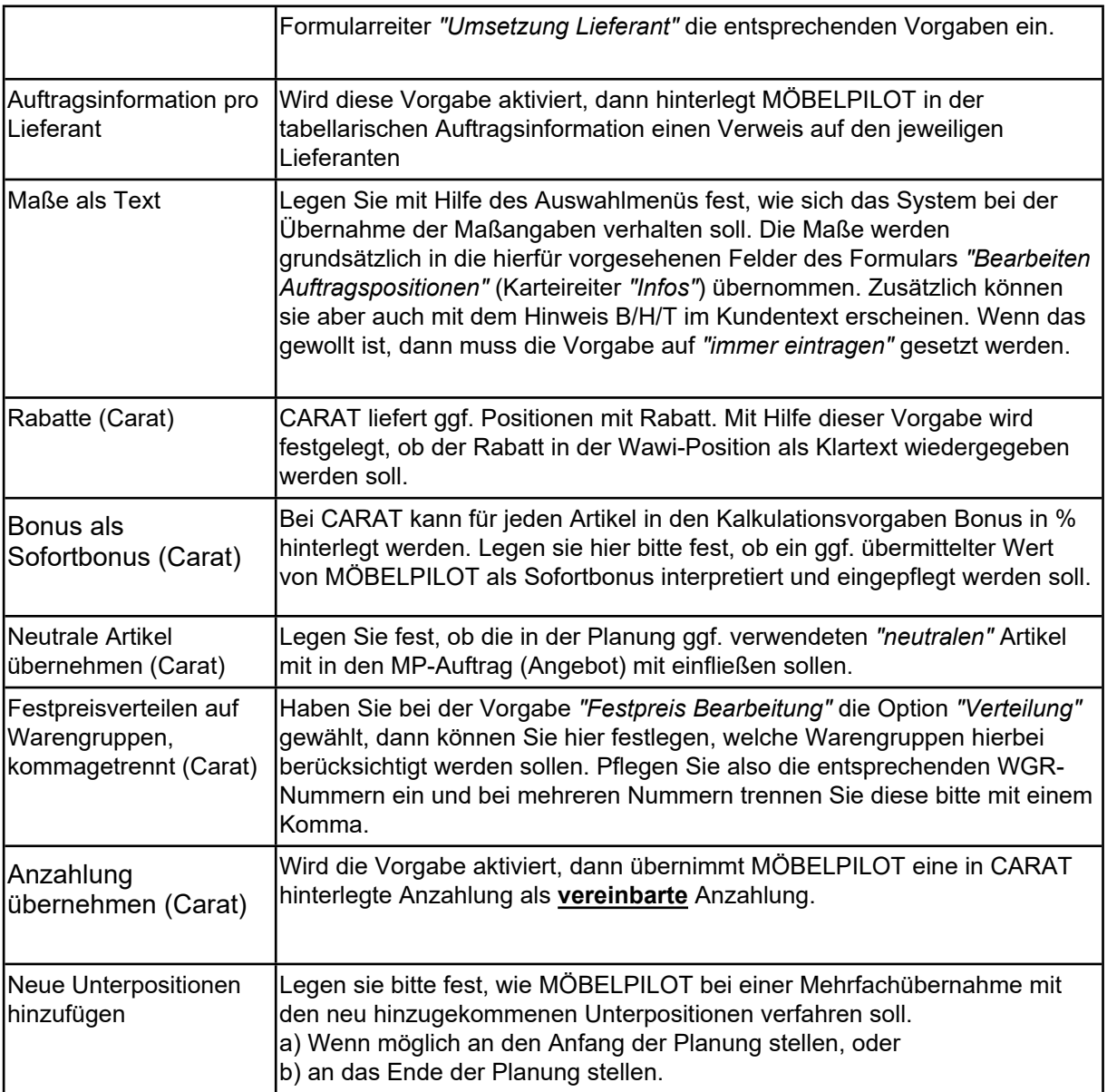

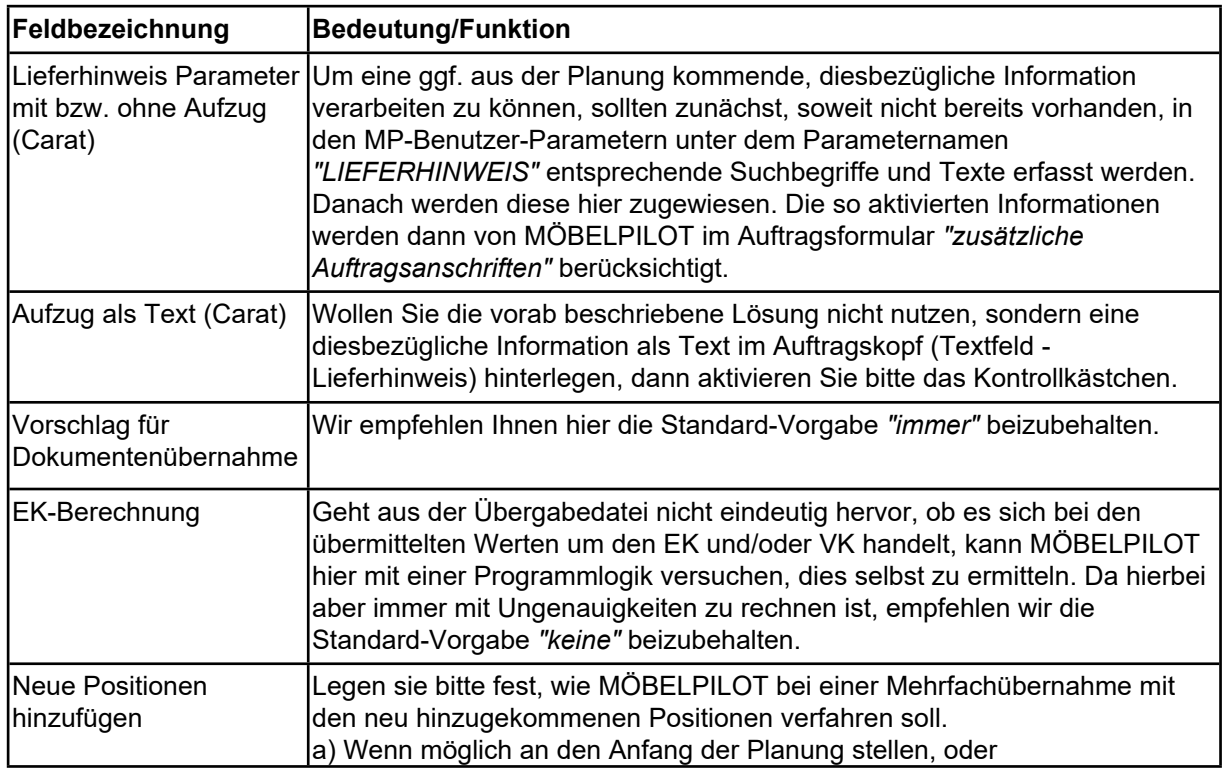

Seite 13

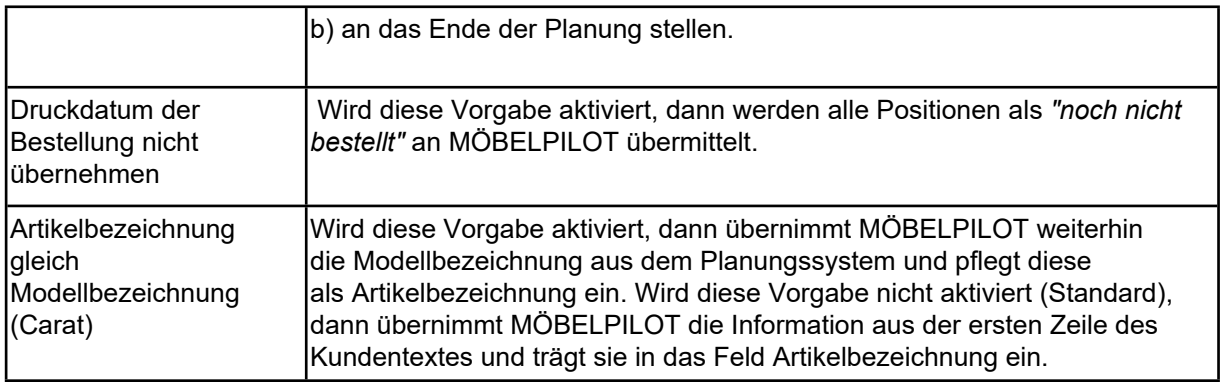

#### <span id="page-14-0"></span>**Formular Umsetzung Filialen und Anredekennzeichen, Eigenname, Land, Verbands-WGS, Verkäufer**

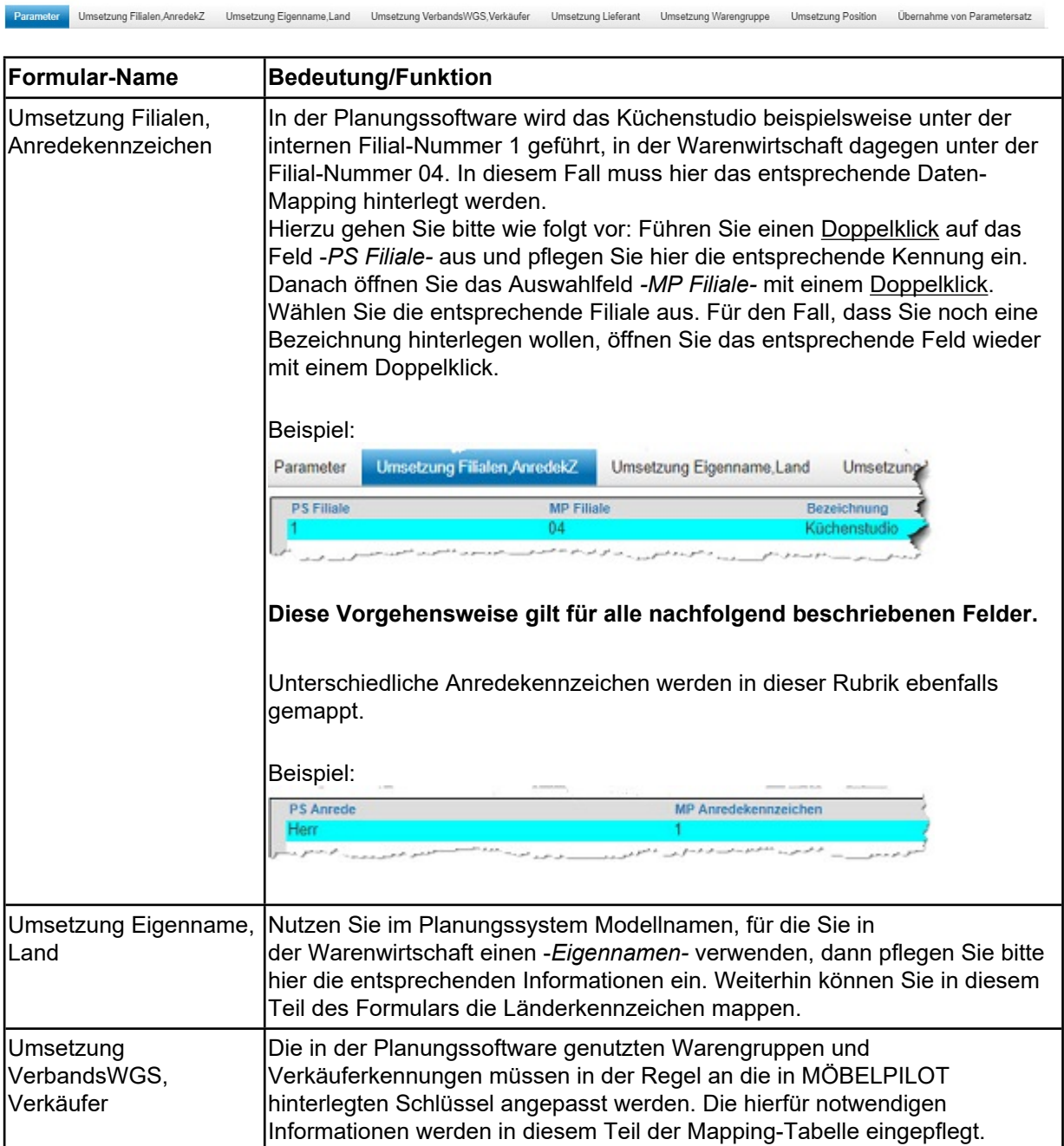

#### <span id="page-15-0"></span>**Formular Umsetzung Lieferant**

Anwendern der Planungssoftware CARAT empfehlen wir, das Mapping der Lieferanten bereits in der Planungssoftware anzustoßen. Zu diesem Zweck kann im jeweiligen Stammdaten-Katalog, im Feld WaWi-Nummer, die entsprechende Information hinterlegt werden.

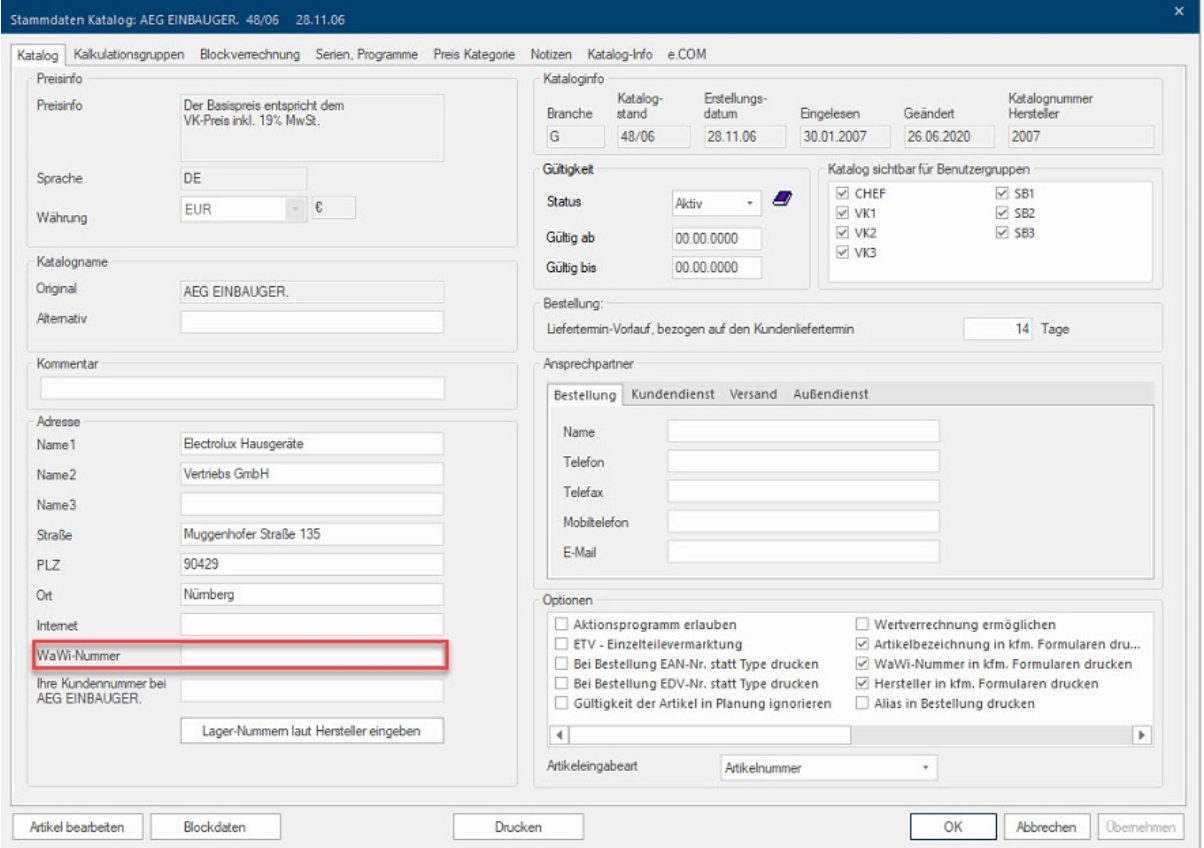

Ruft man danach im MÖBELPILOT das nachfolgend beschriebene Formular *"Umsetzung Lieferant"* auf, so wird die Lieferantennummer bereits in der Spalte *"PS Lieferant"* vorgegeben und man muss lediglich die noch fehlenden Informationen ergänzen.

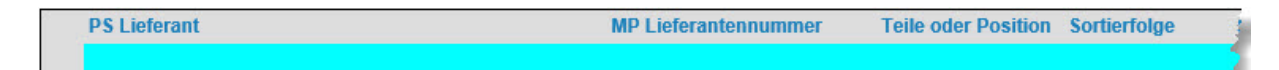

Legende:

**PS Lieferant:** Lieferantennummer (Planung)

**MP Lieferantennummer:** Lieferantennummer MÖBELPILOT

**Teile oder Position:** Es stehen 3 Auswahlmöglichkeiten zur Verfügung

*E = Einzelposition bilden*

*T = Position mit Unterpositionen (Teile) bilden*

*Z = Position mit Zusatztext bilden (alle Artikel dieses Lieferanten werden im Kundentext abgebildet)*

Seite 16

#### Beispiel:

Wollen Sie erreichen, dass MÖBELPILOT bei der Übernahme der Artikel dieses Lieferanten eine Position mit Unterpositionen bildet, dann pflegen Sie hier bitte ein **T** ein. Soll jeder einzelne Artikel dieses Lieferanten bei der Übernahme in MÖBELPILOT eine Einzelposition bilden, dann muss hier ein **E** eingetragen werden. Sollen die einzelnen Artikel dieses Lieferanten als Fließtext im Kundentext wiedergegeben werden, dann weisen Sie dem Lieferanten an dieser Stelle das **Z** zu.

**Sortierfolge:** Die Sortierfolge gibt vor, an welche Stelle Artikel dieses Lieferanten im MÖBELPILOT-Angebot/Auftrag letztendlich gestellt werden. Die übliche Vorgehensweise ist hier, den Lieferanten der Holzteile eine Nummer im 100er-Kreis zuzuweisen. Hierdurch wird sichergestellt, dass diese Artikel im Angebot/Auftrag die erste Position bilden. Elektroherstellern weist man üblicherweise eine Nummer im 200er Kreis zu. Herstellern von Spülen, etc., erhalten eine 300er Nummer. Zubehör-Lieferanten idealerweise eine 400er Nummer und Dienstleistungs-Lieferanten z.B. eine 700er Nummer.

Hinweis: Folgt man dieser Logik, dann kann man jedem Holzteile-Lieferanten die Nummer 100 zuweisen. Enthält eine Planungsdatei aber Artikel von 2 Holzteile-Lieferanten, hat man keinen Einfluss darauf, welcher Lieferant im MÖBELPILOT-Angebot/Auftrag die erste Stelle bildet.

In der Praxis hat sich das System etabliert, die Nummern im jeweiligen Kreis fortlaufend zu vergeben.

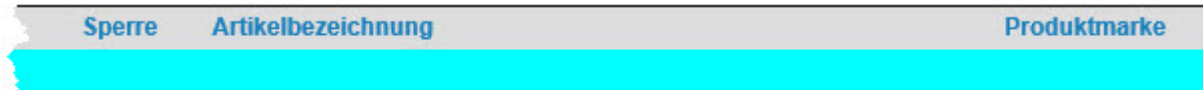

**Sperre:** Wollen Sie die Artikel (Positionen) eines Lieferanten grundsätzlich für eine erneute Übernahme sperren, dann aktivieren Sie hier die Auswahl *1-ja*. Andernfalls wählen Sie bitte die Auswahl *0-nein*.

**Artikelbezeichnung:** Die Artikel eines Holzteile-Lieferanten sollen üblicherweise in MÖBELPILOT eine Position mit Unterteilen bilden. Damit die (Haupt-) Position auch eine entsprechende Artikelbezeichnung erhält, gibt man an dieser Stelle den hierfür vorgesehenen Text, z.B. Einbauküche nach Skizze und Aufstellung, vor.

Beispiel:

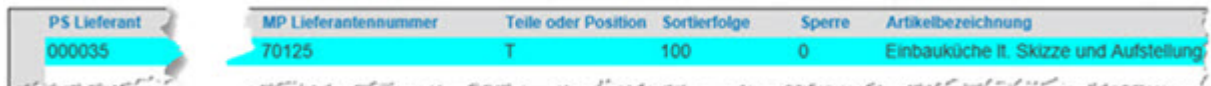

**Produktmarke:** Der Begriff Produktmarke wird in KPS verwendet. Daher ist diese Vorgabe für CARAT ohne Bedeutung.

#### <span id="page-17-0"></span>**Formular Umsetzung Warengruppe**

Der überwiegende Teil der Anwender wird in dieser Rubrik nur die Mapping-Tabelle für die Warengruppen einpflegen und daher lediglich die Spalten *-PS Warengruppe-* und *-MP-Warengruppe-* mit den entsprechenden Kennziffern belegen. Idealerweise sollte die Spalte *"PS-Warengruppe"* bereits vorbelegt sein, s. hierzu auch *"Feldbeschreibung Wawi Warengruppe benutzen"*. Mit Hilfe dieses Formulars können aber auch vom Standard abweichende Praxisfälle vordefiniert werden.

Beispiel: Über den Holzteile-Lieferanten Nobilia werden auch die Elektrogeräte von AEG bezogen. In der *Umsetzungstabelle Lieferant* wurde definiert, dass Artikel des Herstellers Nobilia in MÖBELPILOT eine Position mit Unterpositionen (Teile) bilden sollen. Ohne weitere Information kann das Programm nicht erkennen, dass innerhalb der Planungsposition ein weiterer Lieferant enthalten ist und ordnet die Elektrogeräte als Unterposition in die Gesamtposition mit ein. Will man aber nun erreichen, dass MÖBELPILOT die Elektrogräte aus der Übergabe-Datei herausnimmt und beispielsweise hieraus Einzel- oder Teilepositionen bildet, dann kann man das in diesem Teil der Mapping-Tabelle über die Warengruppe erreichen.

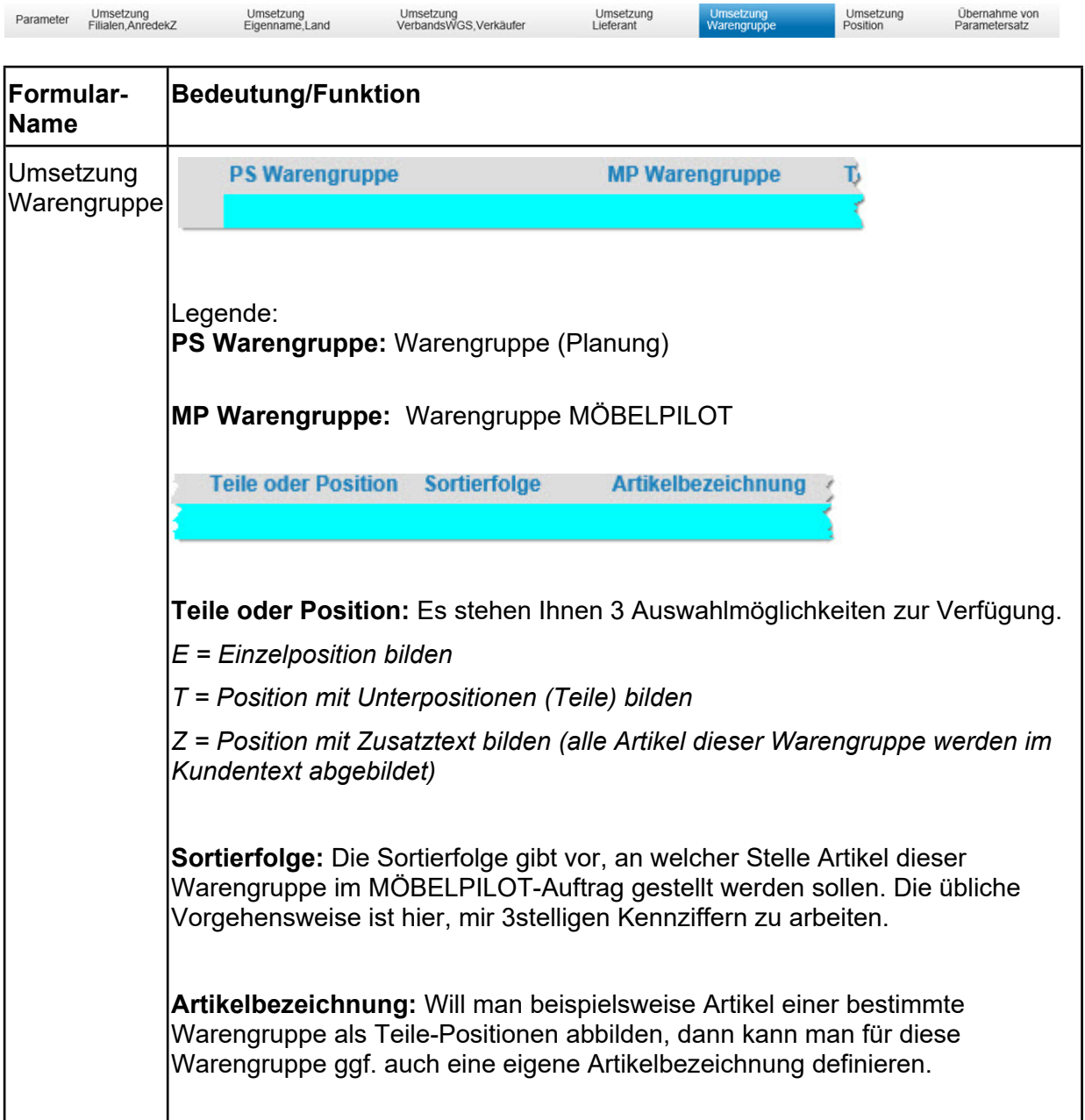

Belegdruckparameter Teile Nur für PS Lieferanten

**Belegdruckparameter Teile:** Was wann und wo gedruckt wird, hängt zunächst von den grundsätzlichen Einstellungen in den Belegdruckparametern ab. Diese Vorgaben kann man fallweise in den abweichenden Belegdruckparametern übersteuern. Hier hat man nun eine weitere Möglichkeit auf den Belegdruck Einfluss zu nehmen. Setzt man hier die Vorgabe auf *-nein-,* dann werden auf den Belegarten *-Auftragsbestätigung-* und *-Rechnung-* Teile-Artikel der entsprechenden Warengruppe nicht gedruckt.

**Nur für PS Lieferanten:** Soll das in dieser Zeile für eine bestimmte Warengruppe vordefinierte Programmverhalten nur für einen bestimmten Lieferanten gelten, dann trägt man in dieser Spalte die **AMK-Nummer** des Lieferanten ein. Diese Nummer ist nur dem Planungssystem zu entnehmen.

#### <span id="page-19-0"></span>**Formular Umsetzung Position**

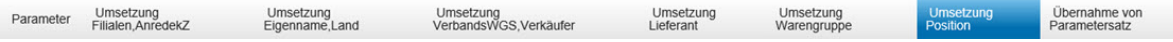

Im Rahmen einer Küchenplanung werden regelmäßig Verbrauchsmaterial, Dienstleistungen oder andere, wiederkehrende Positionen mit eingeplant. Auch bei diesen "Artikeln" erwartet die Warenwirtschaft unter anderem eine Lieferantenbezeichnung sowie die Angabe der Warenherkunft. Nicht immer beinhaltet die Planungsdatei aus Sicht der Verwaltung korrekten Angaben.

Beispiel: Die Planung berücksichtigt zu bestellendes Installationsmaterial. Dieses Material wird aber im Betrieb bevorratet und muss daher grundsätzlich nicht geordert werden. Diese Punkte werden also in der Regel nach der Planungsübernahme von der Auftragsbearbeitung in MÖBELPILOT nachbearbeitet. Um Sie hierbei zu unterstützen, können Sie mit Hilfe der nachfolgend beschriebenen Umsetzungstabelle, den Nachbearbeitungsaufwand reduzieren.

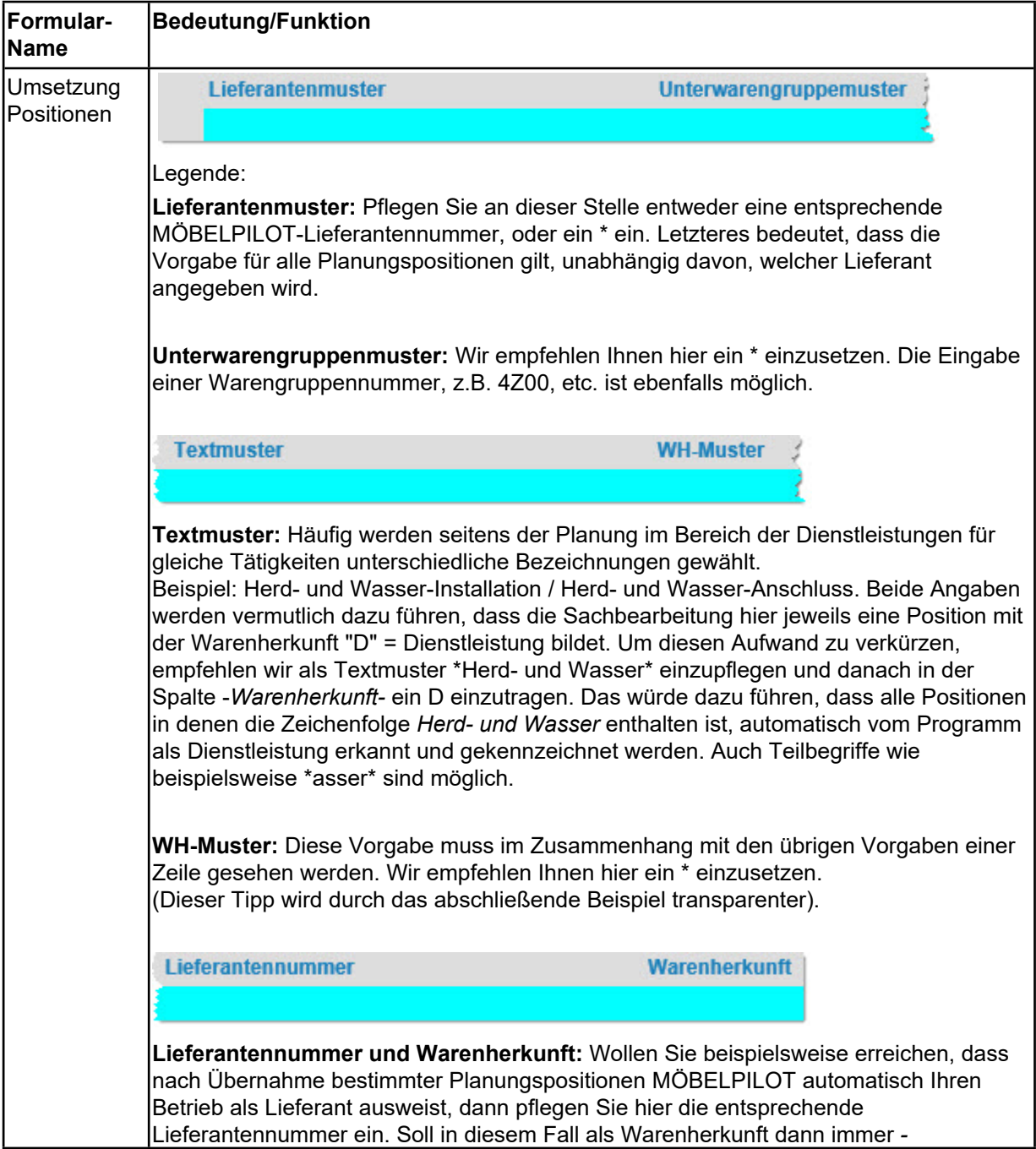

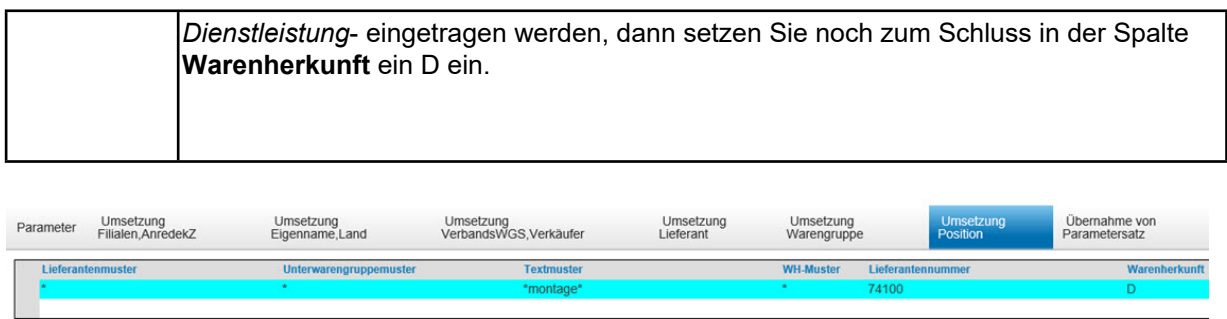

Das hier abgebildete Szenario würde dazu führen, dass MÖBELPILOT bei der Verarbeitung der Planungsdatei prüft, ob in einer Position

unabhängig vom Lieferanten (Lieferantenmuster: \*) und

unabhängig von einer Warengruppe (Unterwarengruppenmuster: \*) und

abhängig vom Textmuster der Artikelbezeichnung (hier Zeichenfolge: montage) und

unabhängig von der in der im Rahmen der Übernahme gebildeten Warenherkunft (WH-Muster: \*)

automatisch in der MÖBELPILOT zu bildenden Auftragsposition als Lieferant die Nummer 74100 und als Warenherkunft D eingepflegt wird.

# <span id="page-21-0"></span>**Formular Übernahme von Parametersatz**

Parameter

Umsetzung<br>Filialen, Anredek Z

Umsetzung<br>Eigenname, La

Umsetzung<br>Position

Übernahme von<br>Parametersatz

Das Formular *-Übernahme von Parametersatz*- wurde für den Support implementiert. Mit Hilfe dieser Funktion können Parameter aus der ursprünglichen Schnittstellenlösung übertragen werden.